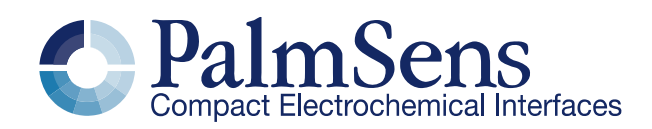

## EmStat Pico communication protocol V1.3

### **Contents**

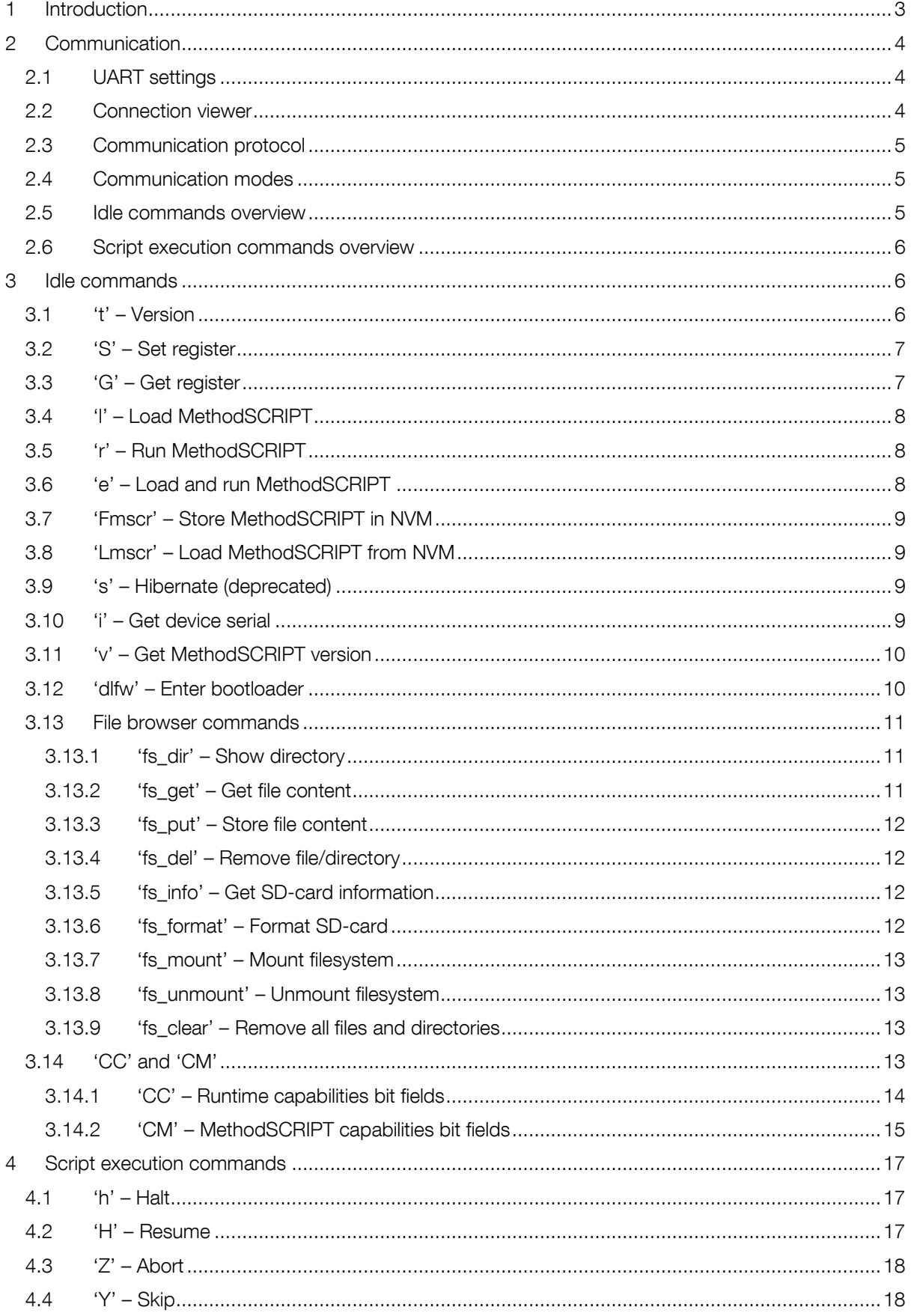

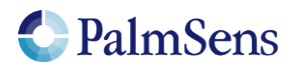

5 [Registers.........................................................................................................................................19](#page-18-0) 5.1 '01' – [Peripheral configuration................................................................................................20](#page-18-1) 5.2 '02' – Register permissions [....................................................................................................20](#page-19-0) 5.3 '04' – License register [............................................................................................................21](#page-20-0) 5.4 '05' – Unique ID [.....................................................................................................................21](#page-20-1) 5.5 '06' – Device serial [.................................................................................................................21](#page-20-2) 5.6 '08' – Autorun [........................................................................................................................21](#page-20-3) 5.7 '09' – Advanced options [........................................................................................................22](#page-21-0) 5.8 '0A' – [Communication data rate limit......................................................................................22](#page-21-1) 5.9 '0B' – Reset device [................................................................................................................22](#page-21-2) 5.10 '83' – Auto calibration [............................................................................................................23](#page-22-0) 5.11 Manual calibration registers [....................................................................................................23](#page-22-1) 6 [CRC16 protocol extension..............................................................................................................24](#page-23-0) 6.1 [Introduction............................................................................................................................24](#page-23-1) 6.2 Protocol extension [.................................................................................................................24](#page-23-2) 6.3 Examples [...............................................................................................................................25](#page-24-0) 6.3.1 Example command without CRC-extension [.......................................................................25](#page-24-1) 6.3.2 Example command with CRC-extension [............................................................................25](#page-24-2) 6.3.3 [MethodSCRIPT example command without CRC-extension](#page-24-3) ..............................................25 6.3.4 [MethodSCRIPT example command with CRC-extension](#page-24-4) ...................................................25 7 Error codes [.....................................................................................................................................26](#page-25-0) 8 Version changes [.............................................................................................................................29](#page-28-0)

## <span id="page-2-0"></span>1 Introduction

This document describes the "online" communication protocol of the EmStat Pico. Initial communication with an EmStat Pico is always done using this online communication. Measurements and other scripts can be started by sending a MethodSCRIPT, more information about MethodSCRIPT can be found here:

<http://www.palmsens.com/methodscript>

## **Terminology**

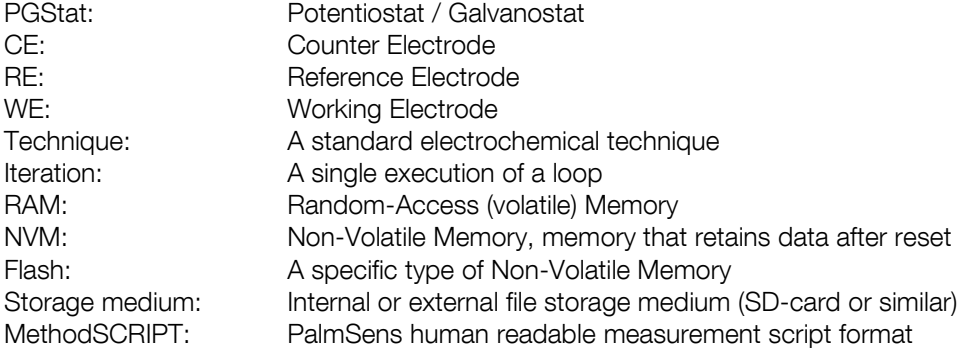

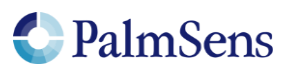

## <span id="page-3-0"></span>2 Communication

## <span id="page-3-1"></span>2.1 UART settings

The EmStat Pico communicates using 3.3V UART (Serial Port) with the following settings:

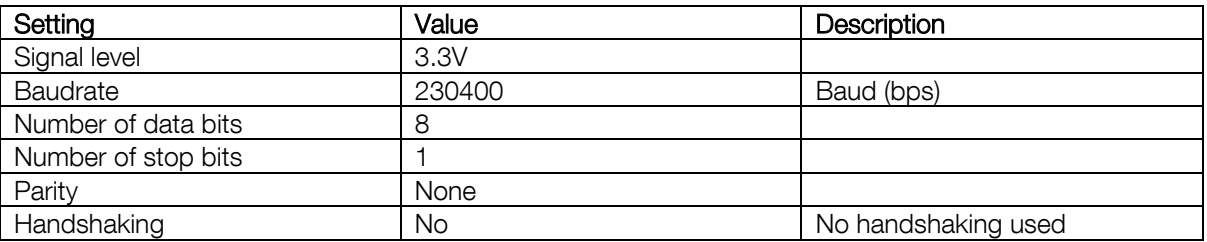

## <span id="page-3-2"></span>2.2 Connection viewer

PSTrace version 5.6 or higher has a hidden feature, which is useful when the communication protocol is used for development of software for EmStat Pico.

PSTrace will open the 'Connection viewer' window when you double click the "Not connected" label before connecting to the device.

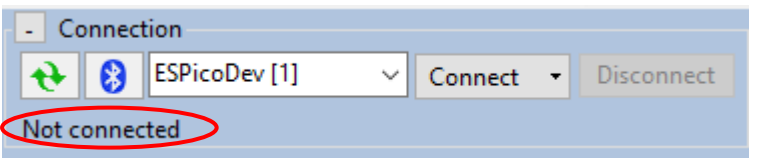

Double click in this area before connecting to open the Connection viewer

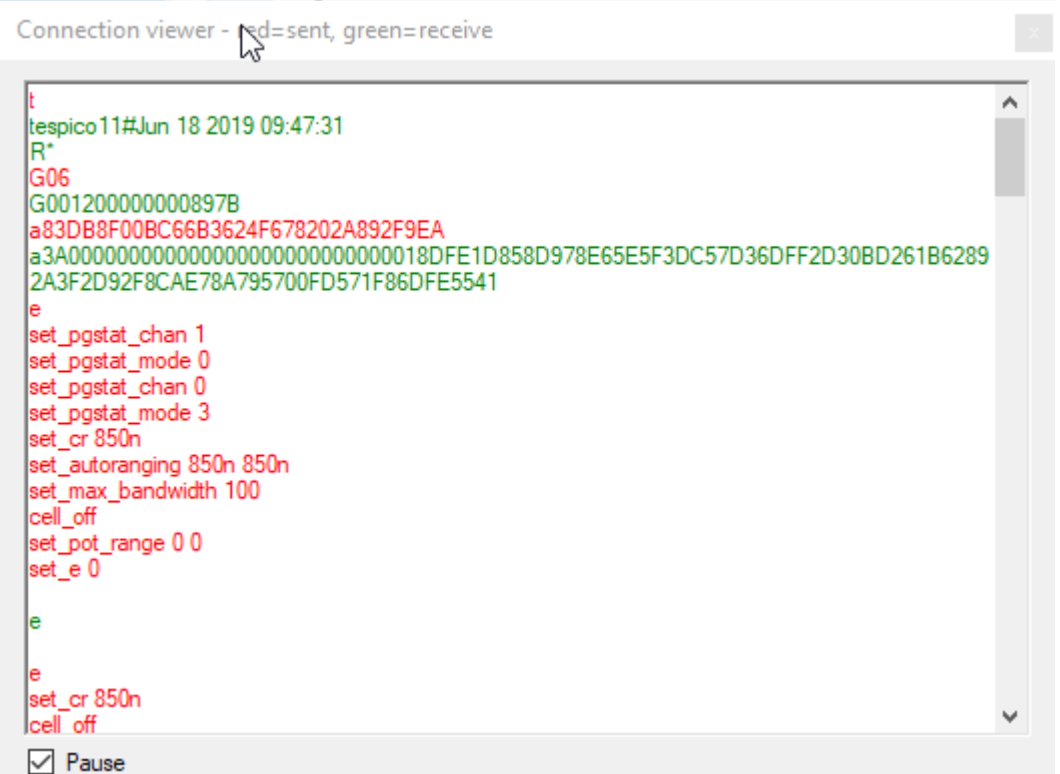

The connection viewer window. All information in red is sent from the PC to the device and the green information is sent by device to the device.

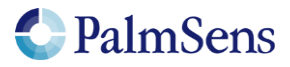

## <span id="page-4-0"></span>2.3 Communication protocol

All commands and responses are terminated with a newline character ('\n' or 0x0A). Commands will echo the first character of the command and then respond with command specific data. When the command has finished executing a newline character is returned. If an error occurs during the execution of a command, the error is returned just before the newline. See section "[Error codes](#page-25-0)" for more information about errors.

<span id="page-4-1"></span>EmStat Pico Firmware version 1.3.XX uses MethodSCRIPT version 1.3.

### 2.4 Communication modes

The device can be in two communication modes:

- 1. Idle mode
- 2. Script execution mode

#### <span id="page-4-2"></span>2.5 Idle commands overview

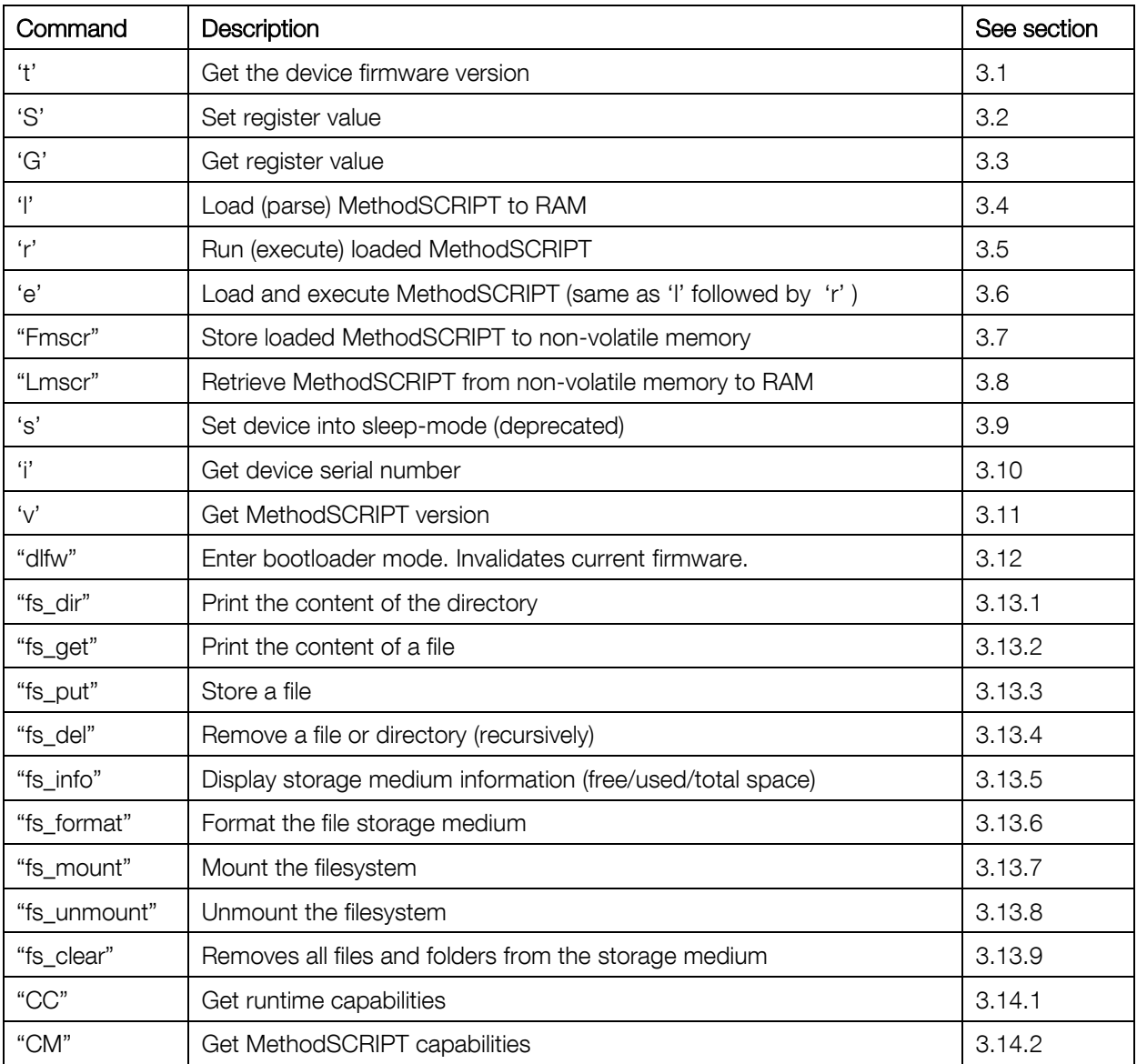

Table 1; Idle commands

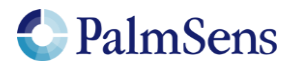

## <span id="page-5-0"></span>2.6 Script execution commands overview

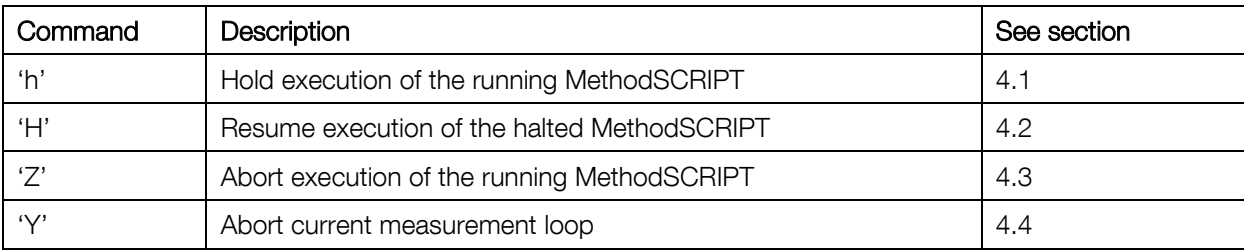

Table 2; Script execution commands

## <span id="page-5-1"></span>3 Idle commands

### <span id="page-5-2"></span>3.1 't' – Version

Print the firmware version data of the device.

Note: unlike other commands this command responds with multiple newline ("\n") separated strings terminated by a "\*\n"

#### Command format

t\n

#### Response format

The first character is the echo of the command character 't' followed by espicoxxxx#mmm dd yyyy hh:mm:ss\n R\*\n

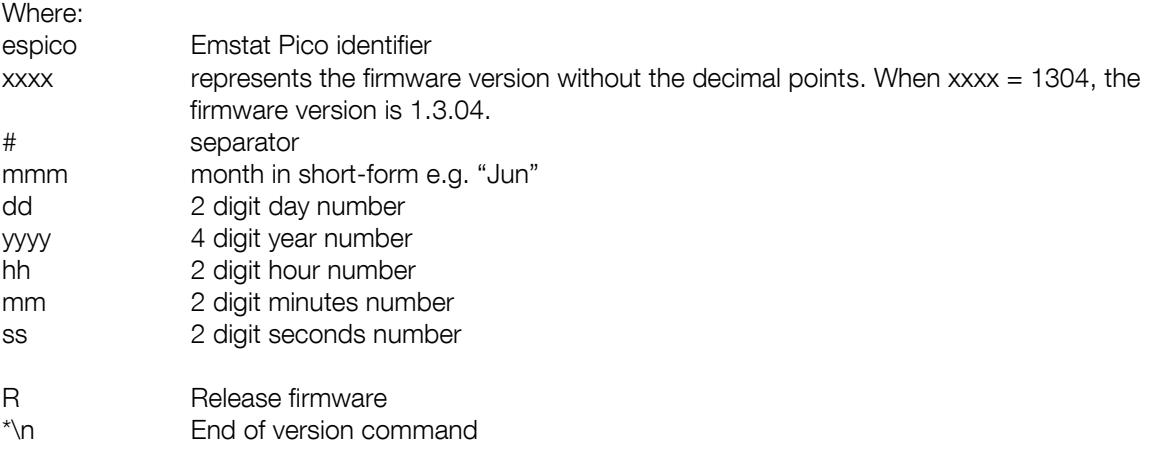

Note that the day is preceded by a space character if it has a single digit and time is preceded by a '0'.

#### Example

t\n

#### Example response

tespico12#Jun 7 2020 09:37:02\n R\*\n

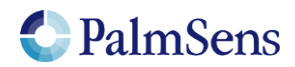

## <span id="page-6-0"></span>3.2 'S' – Set register

Sets the value of a register. See section "[Registers](#page-18-0)" for detailed information.

#### Command format

Sxxy..y\n

Where:

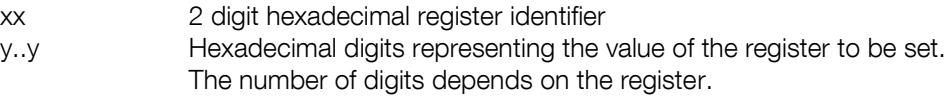

#### Response format

S\n

# Example<br>S0801\n

Set register 08 (autorun) to value 01 (enabled)

#### Example response

<span id="page-6-1"></span>S\n

#### 3.3 'G' – Get register

Gets the value of a register. See section "[Registers](#page-18-0)" for detailed information.

#### Command format

Gxx\n

Where:

xx 2 digit hexadecimal register number

#### Response format

Gy..y\n

Where:

y..y Hexadecimal digits representing the value of the register. The number of digits depends on the register.

#### Example

G08\n Get the value of register 08 (autorun enabled)

#### Example response

G01\n Autorun is enabled

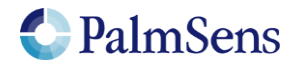

## <span id="page-7-0"></span>3.4 'l' – Load MethodSCRIPT

Load and parse a MethodSCRIPT to RAM. The end of the script is indicated by an empty line containing only a newline '\n' character. If no error was returned during loading, the script can be executed by the 'r' command (see section [3.5\)](#page-7-1).

#### Command format

l\n <script>  $\ln$ 

Where: <script> MethodSCRIPT to load

#### Response format

<span id="page-7-1"></span>l\n

### 3.5 'r' – Run MethodSCRIPT

Execute a loaded MethodSCRIPT.

#### Command format

r\n

#### response format

r\n <script output>  $\ln$ 

## <span id="page-7-2"></span>3.6 'e' – Load and run MethodSCRIPT

Parse and load a MethodSCRIPT to RAM, then execute it if no errors have occurred during parsing.

#### Command format

e\n <script>  $\ln$ 

Where:

<script> MethodSCRIPT to load, terminated by a '\n' character on an empty line

#### Response format

e\n <script output>  $\ln$ 

#### Example

e\n send\_string "hello world"\n  $\ln$ 

#### Example output

e\n Thello world\n  $\ln$ 

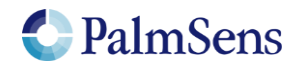

## <span id="page-8-0"></span>3.7 'Fmscr' – Store MethodSCRIPT in NVM

Store a loaded MethodSCRIPT to non-volatile memory.

#### Command format

Fmscr\n

#### Response format

<span id="page-8-1"></span>F\n

## 3.8 'Lmscr' – Load MethodSCRIPT from NVM

Loads a stored MethodSCRIPT to RAM from non-volatile memory. It can now be started with the 'r' command.

#### Command format

Lmscr\n

#### Response format

<span id="page-8-2"></span>L\n

#### 3.9 's' – Hibernate (deprecated)

Sets the device into sleep (hibernate) mode. The device will wake-up when the host sends data (commands) to the device or when the "Wake / GPIO\_7" pin is brought low.

Note: This command is deprecated and may be removed in feature releases, use the MethodSCRIPT "hibernate" command instead.

#### Command format

s\n

#### Response format

<span id="page-8-3"></span>s\n

#### 3.10 'i' – Get device serial

Gets the device serial number.

Command format i\n

Response format

iSSSSSSSS\n

Where:

SSSSSSSS 8-character serial number

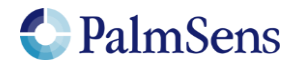

## <span id="page-9-0"></span>3.11 'v' – Get MethodSCRIPT version

Gets the MethodSCRIPT version.

#### Command format

v\n

#### Response format

vVVVV\n

Where:<br>
WW 4-digit hexadecimal MethodSCRIPT version

### <span id="page-9-1"></span>3.12 'dlfw' – Enter bootloader

Resets the device in bootloader mode. A side-effect of this command is that the current firmware will be erased, meaning new firmware must always be uploaded after calling this command.

#### Command format

dlfw\n

#### Response format

d\n

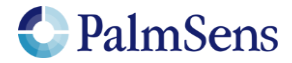

### <span id="page-10-0"></span>3.13 File browser commands

The EmStat Pico can read and write data from/to a supported storage medium. The EmStat Pico supports most HC SD cards or the TC58CVG2S0 flash storage IC through an SPI interface. The file browser interface is provided to interact with this storage medium and supports data in ASCII encoding. Note that MethodSCRIPT also has the capability to interface with the filesystem, allowing the streaming of measurement data to the file system.

#### <span id="page-10-1"></span>3.13.1 'fs\_dir' – Show directory

The command "fs\_dir <PATH>\n" prints all names of files and directories in the directory indicated by the parameter PATH. Files in subdirectories of the given path will also be printed. The EmStat Pico will respond with an "f\n" followed by the lines containing the files and directories. The list is terminated by an empty line. The format for each line is:

"DATE TIME;TYPE;NAME". Note that the values of "DATE" and "TIME" are separated using a space and the other field use a semicolon for this purpose.

#### Example

fs\_dir /measurements\n

Prints the names the files and folders in the "/measurements" directory.

#### Example output

f\n 2019-12-31 11:34:13;DIR;0;measurements\n 2019-12-31 11:34:18;FIL;0;log.txt\n 2019-12-31 11:34:23;FIL;0;info.txt\n 2019-12-31 11:34:27;FIL;0;error\_codes.csv\n  $\ln$ 

#### <span id="page-10-2"></span>3.13.2 'fs\_get' – Get file content

The command 'fs\_get <PATH>\n' prints "f\n", followed by the contents of the requested file. The end of the file is indicated with a file separator (ASCII) character (0x1C).

#### Example

fs\_get /measurements/my\_lsv\_file.data\n

Returns the content of the file "/measurements/my\_lsv\_file.data".

#### Example output

f\n v0003\n Pda7F9E6A6u;ba51FC060p,10,207\n Pda7FB6CFCu;ba5C994C0p,10,207\n Pda7FCF353u;ba6731714p,10,207\n Pda20B3D38n;ba71CD01Bp,10,207\n Pda8000000 ;ba7C6A479p,10,207\n  $\ln$ \x1C

Note: the file browser does not support the transmission of binary files. Note2: the EmStat Pico transmits the data as fast as it can and will not wait for the host-system.

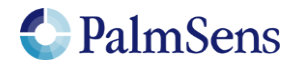

#### 3.13.3 'fs\_put' – Store file content

<span id="page-11-0"></span>The command 'fs\_put <PATH>\n<CONTENT>\x1C' stores the content of a file to the specified path. The end of the file is indicated with a file separator (ASCII) character (0x1C).

If a file with the same name already exists, an error is generated.

#### Example

fs\_put /hello\_world.txt\nHello World!\x1C

Stores a file containing the string "Hello World!" to the path "/hello\_world.txt".

#### Example output

f\n

<span id="page-11-1"></span>Note: the filebrowser does not support the transmission of binary files.

#### 3.13.4 'fs\_del' – Remove file/directory

The command 'fs\_del <PATH>\n' removes the file or directory (recursively) specified by PATH.

#### Example

fs\_del /log.txt\n

Removes the file "/log.txt".

#### Example output

<span id="page-11-2"></span>f\n

#### 3.13.5 'fs\_info' – Get SD-card information

The command "fs\_info\n" returns the current used space, free space and storage medium size.

#### Example

fs\_info\n

#### Example output

f\n used:192kB free:7878464kb total:7878656kb\n

#### <span id="page-11-3"></span>3.13.6 'fs\_format' – Format SD-card

This command formats the SD-card with the FAT-filesystem. As a side-effect all content of the storage medium is erased.

#### Example

fs\_format\n

#### Example output

f\n

Note: This is not the preferred way to clear an SD-card. For that use the 'fs clear' command. Note2: The formatting procedure can take some time. It will print "Format successful" when done Warning: This operation cannot be undone.

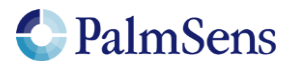

#### 3.13.7 'fs\_mount' – Mount filesystem

<span id="page-12-0"></span>Mounts the filesystem, as read from the storage medium. Ensure the file storage medium GPIO pins are configured as such. See the MethodSCRIPT command "set\_gpio\_cfg" for more information.

#### Example

fs\_mount\n

#### Example output

<span id="page-12-1"></span>f\n

#### 3.13.8 'fs\_unmount' – Unmount filesystem

Unmounts the filesystem. This can be used to re-mount the filesystem, in combination with "fs\_mount".

Example

fs\_unmount\n

Example output

<span id="page-12-2"></span>f\n

#### 3.13.9 'fs\_clear' – Remove all files and directories

This command removes all files and directories on the SD-card.

Example fs\_clear\n

Example output f\n

Warning: This operation cannot be undone.

## <span id="page-12-3"></span>3.14 'CC' and 'CM'

The CC (communication capabilities) and CM (MethodSCRIPT capabilities) commands return a list of supported commands for the EmStat. These capabilities are represented as bit fields in Hexadecimal format (256 bits, one per command). Each bit is tied to a specific command, if the feature is enabled then the corresponding bit is high. These bit fields are consistent across devices and take any licensing into account.

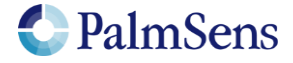

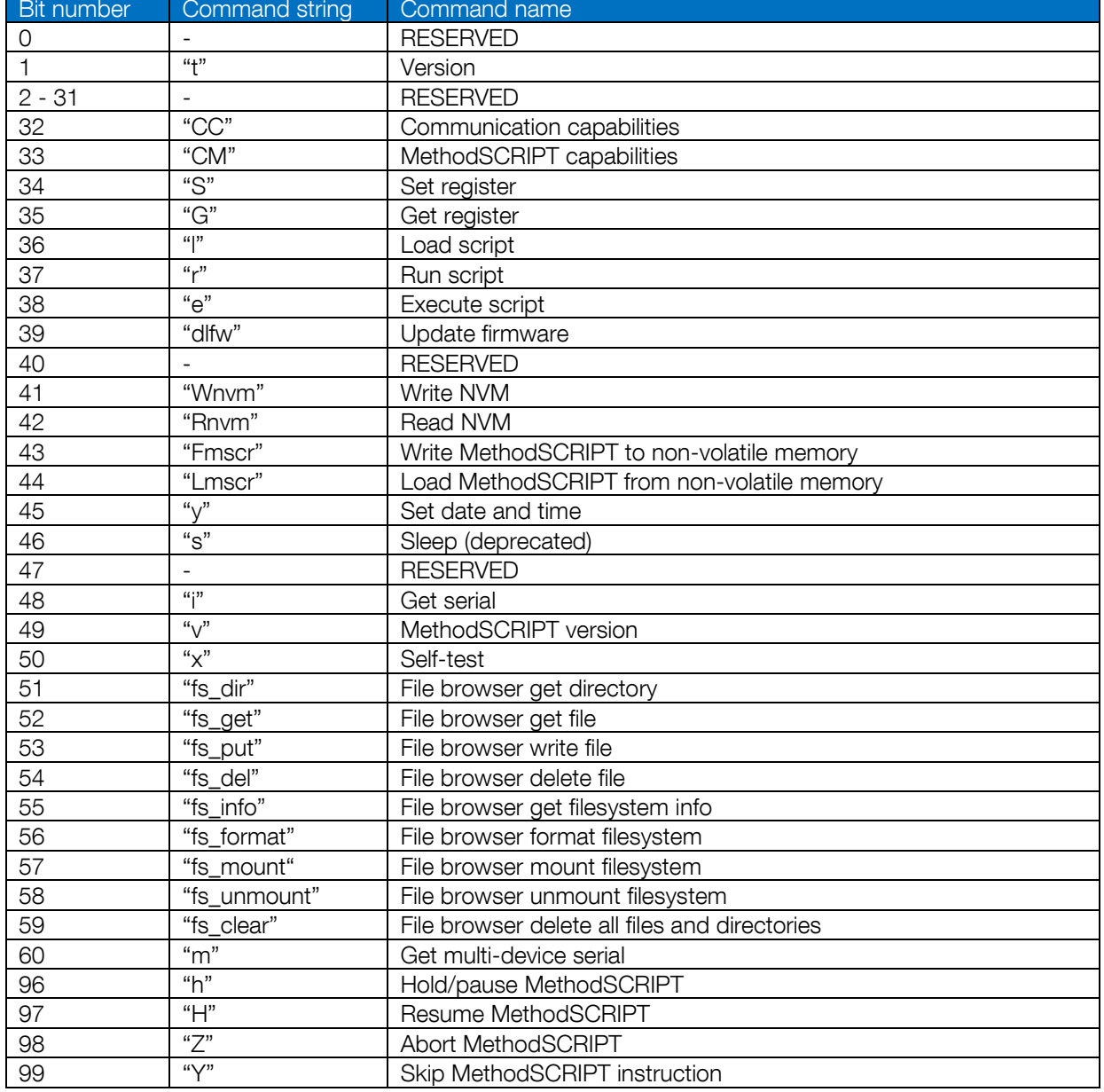

## <span id="page-13-0"></span>3.14.1 'CC' – Runtime capabilities bit fields

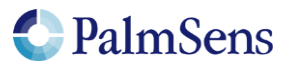

### <span id="page-14-0"></span>3.14.2 'CM' – MethodSCRIPT capabilities bit fields

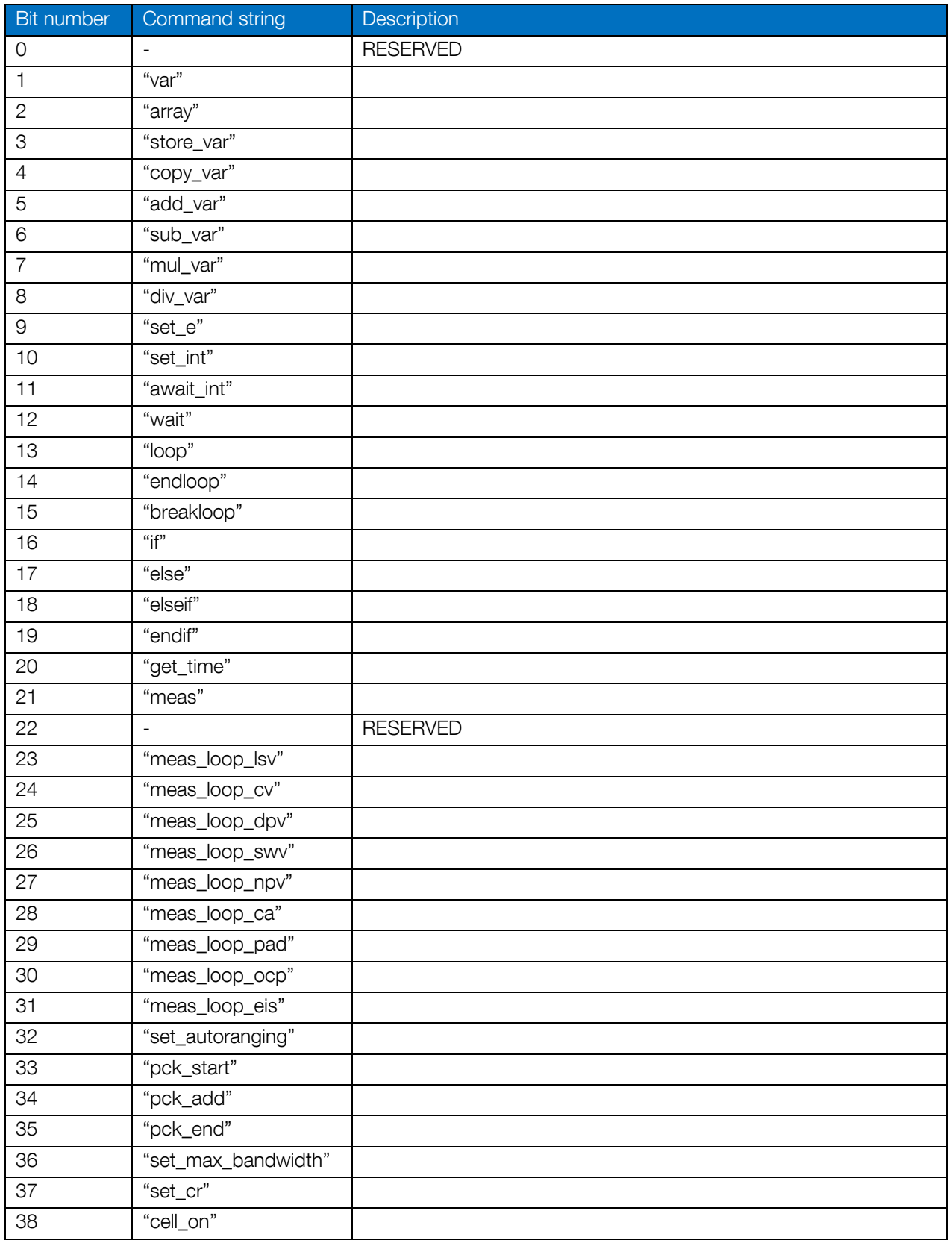

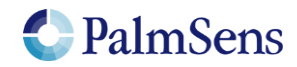

## EmStat Pico communication protocol V1.3

last document update: 10-6-2022

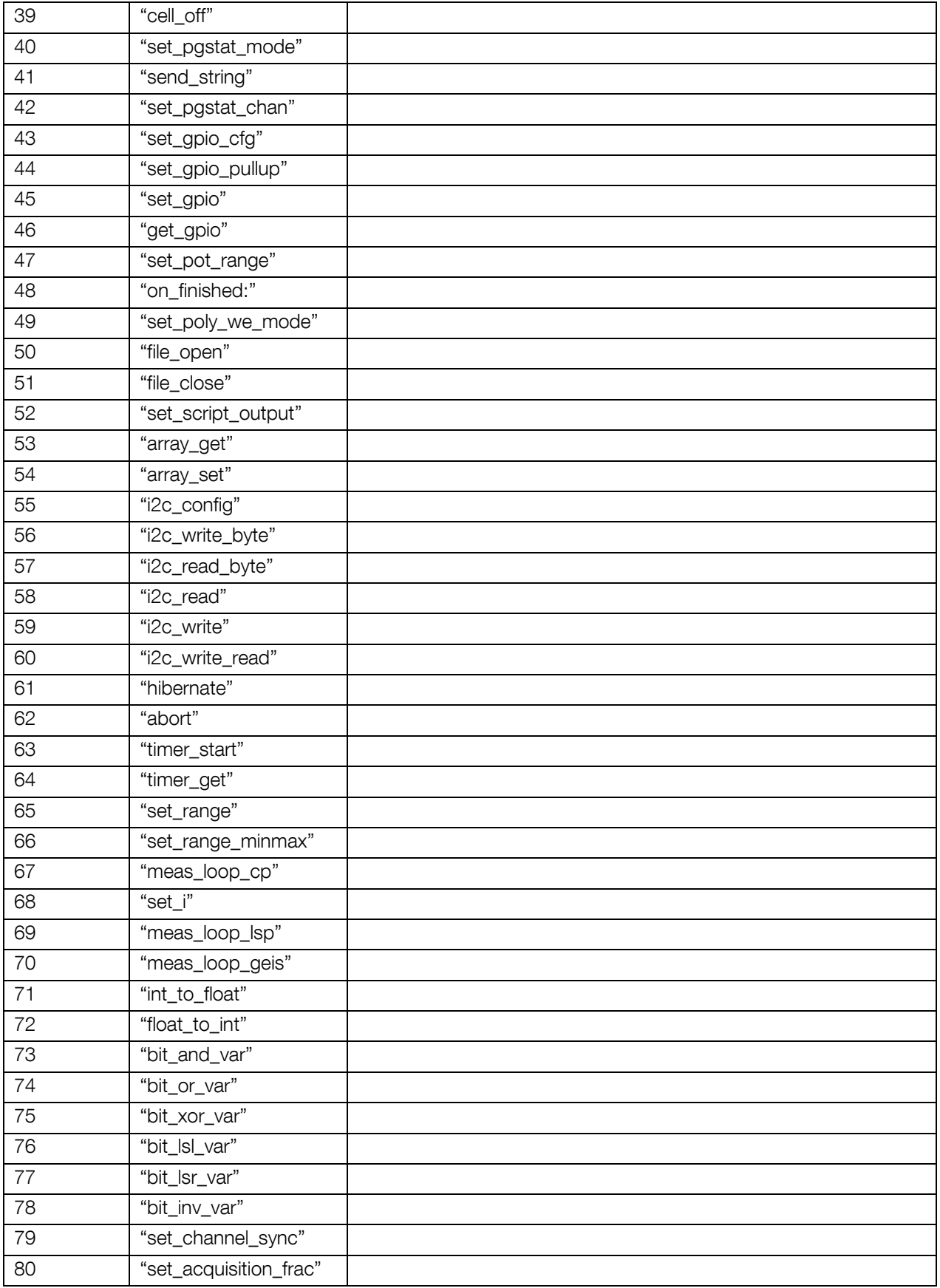

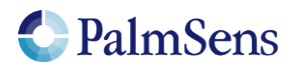

## <span id="page-16-0"></span>4 Script execution commands

To control the flow of execution of a running MethodSCRIPT, these commands can abort, pause and resume the execution of the script or skip the current command.

## <span id="page-16-1"></span>4.1 'h' – Halt

Sending "h\n" to the device holds a running MethodSCRIPT

Example:

```
e
var c
var p
set pgstat mode 2
\text{set} \text{cr} 100\text{m}cell on
meas_loop_lsv p c -1 1 10m 1
 pc\overline{k} start
 pck add p <- sending "h\n" will hold the script at the next command
  pck_add c
  pck_end
endloop
on finished:
ceI1 off
```
### <span id="page-16-2"></span>4.2 'H' – Resume

Sending "H\n" to the device resumes a halted MethodSCRIPT

Example:

```
e
var c
var p
set_pgstat_mode 2
set<sup>cr</sup> 100m
cell_on
meas_loop_lsv p c -1 1 10m 1
  pck_start
  pck_add p <- sending "H\n" will resume the halted script
  pck_add c
  pck_end
endloop
on finished:
cell_off
```
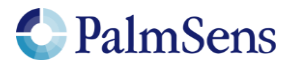

## <span id="page-17-0"></span>4.3 'Z' – Abort

Sending "Z\n" to the device aborts a running MethodSCRIPT. The current iteration of any measurement loop will be completed, then the script execution will jump to the "on\_finished:" tag.

Example:

```
e
var c
var p
set pgstat mode 2
set<sup>-</sup>cr 100<sub>m</sub>ceil on
meas_loop_lsv p c -1 1 10m 1
  pck_start
  pck_add p
 pck add c \leq sending "Z\n" within the loop will abort the script
                   and jump to the "on finished:" tag.
  pck_end
endloop
on finished:
cell_off
```
### <span id="page-17-1"></span>4.4 'Y' – Skip

Sending "Y\n" to the device breaks the execution of the current MethodSCRIPT loop after the current iteration of the loop has finished.

Example:

```
e
var c
var p
set_pgstat_mode 2
set<sup>cr</sup> 100m
cell_on
meas_loop_lsv p c -1 1 10m 1
 pck start
  pck_add p
 pck_add c <- sending "Y\n" within the loop will abort the
                 loop after finishing the current iteration
  pck_end
endloop
on finished:
cell_off
```
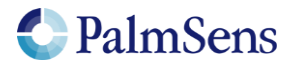

## <span id="page-18-0"></span>5 Registers

The internal registers are used to retrieve information, configure the device, or perform rarely used actions. Some registers are write protected at startup and must be unlocked before use, see section "[5.2](#page-19-0) '02' – [Register permissions](#page-19-0)". The data length of each register is given in bytes of represented data. This data is communicated in hexadecimal notation, using 2 characters per byte.

<span id="page-18-1"></span>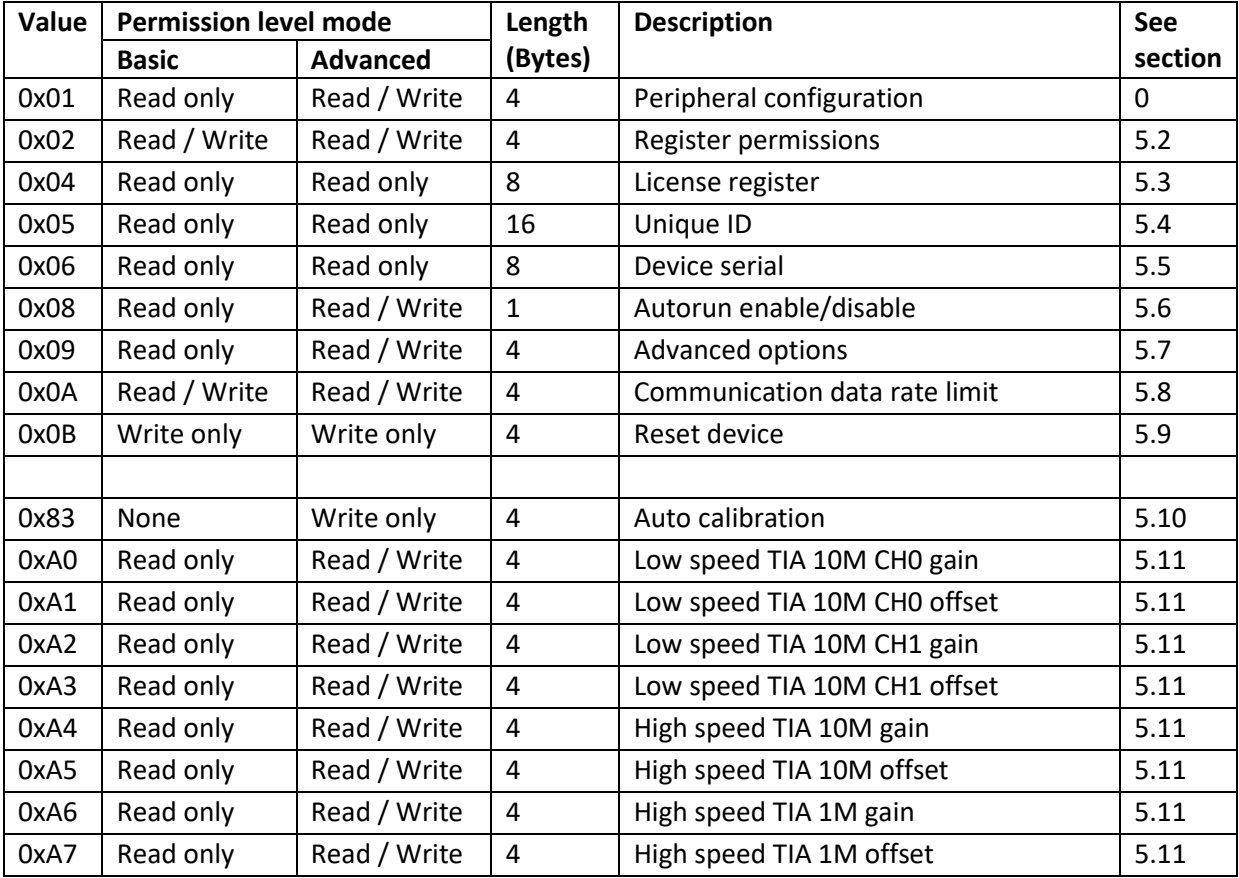

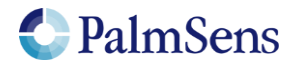

## 5.1 '01' – Peripheral configuration

Reads / writes the peripheral configuration as a bitmask from / to non-volatile memory. Support for external peripherals can be enabled here. Pins for peripherals that are not enabled can be used as GPIO pins. All peripherals default to GPIO. Multiple peripherals can be enabled at the same time by adding the hexadecimal values.

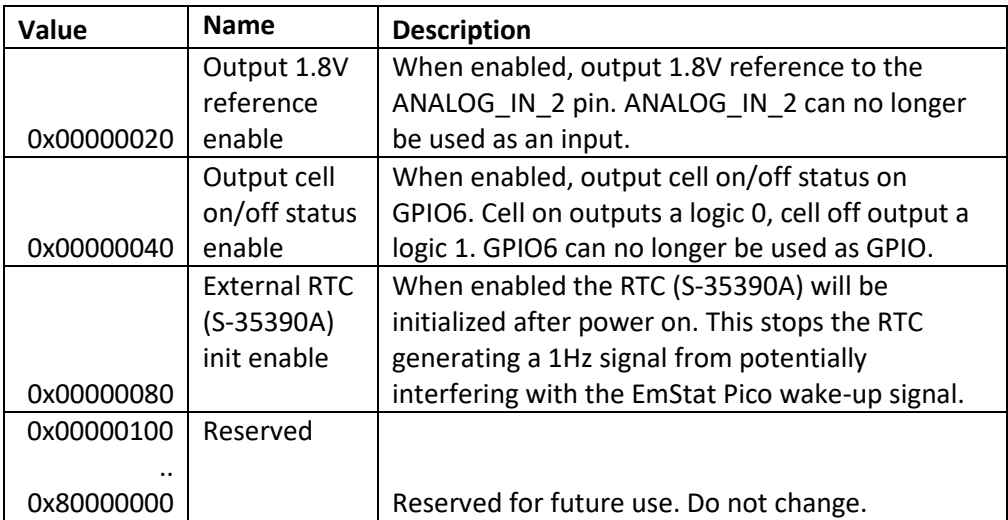

#### Example

"S0100000020\n" sets the peripheral configuration register. This will enable the 1.8V reference.

#### Example response

<span id="page-19-0"></span>S\n

#### 5.2 '02' – Register permissions

By default, most registers are write protected to prevent accidental writes. This register can be used to disable the write protection. It is advised to turn the write protection back on when access to write protected registers is no longer required.

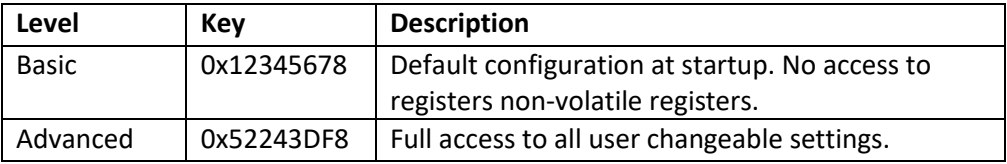

#### Example

"S0252243DF8\n" sets the permission level to advanced, allowing full access.

#### Example response

S\n

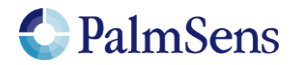

## <span id="page-20-0"></span>5.3 '04' – License register

Request the licenses programmed into this EmStat Pico. For more information contact PalmSens.

#### Example

"G04\n" gets the license register.

#### Example response

Gxxxxxxxxxxxxxxxx\n

Where:  $xxxxxxxxxxxxx$  = 16 hexadecimal digit license code

## <span id="page-20-1"></span>5.4 '05' – Unique ID

Reads the unique ID for this device.

#### Example

"G04\n" gets the unique ID register.

#### Example response

Gxxxxxxxxxxxxxxxxx

Where:  $xxxxxxxxxxxxx$  = 32 hexadecimal digit unique ID code

## <span id="page-20-2"></span>5.5 '06' – Device serial

Contains the device serial number.

#### Example

"G06\n" gets the serial number of the device.

#### Example response

Gttyybbbbnnnnnnnn\n

Where:

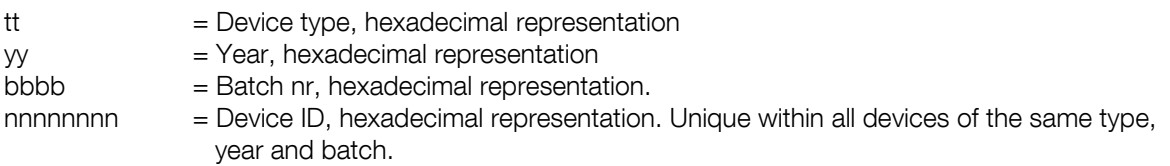

#### <span id="page-20-3"></span>5.6 '08' – Autorun

Contains the autorun setting. If set to 1, the MethodSCRIPT stored in non-volatile memory will be loaded and executed on startup. When the script ends, the EmStat Pico returns to its normal behavior.

#### Example

"S0801\n" sets the autorun register to 01 (autorun enabled)

#### Example response

S\n

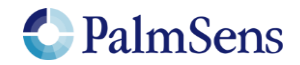

## <span id="page-21-0"></span>5.7 '09' – Advanced options

Contains the advanced option setting bitmask. Generic options are stored from the MSB-side while device specific options start at the LSB side.

The Pico currently has a device specific option bit for "Extended voltage range". Enabling this reduces the accuracy of measured currents and is not recommended. To enable it write "00000001" to this register. Write "00000000" to disable it.

In addition to the device specific bits there is currently one generic option bit for "CRC16 protocol extension". This switches the device communicate in the CRC16-protocol format (see EmStat Pico protocol – CRC extension). To enable it write "80000000" to the option bits. It can be disabled with "00000000".

To enable multiple options their bitmasks should be combined with a "bitwise or" operation. For example, "80000001" enables both extended voltage range and the crc16 protocol extension. Note however that writing new values overwrite all previous bits. So "80000000" also disables the extended voltage range.

#### Example

"S0900000001\n" will enable the "extended voltage range" option (and disable the CRC16 mode).

#### Example response

<span id="page-21-1"></span>S\n

#### 5.8 '0A' – Communication data rate limit

This register allows limiting the maximum bytes per second that is sent by the device. This is independent from the UART baudrate. This can be useful when no flow control mechanism is used with UART and the host cannot keep up with the data rate defined by the baudrate.

#### Example

"S0A00000400\n" sets the maximum data rate to 1024 bytes per second.

#### Example response

<span id="page-21-2"></span>S\n

#### 5.9 '0B' – Reset device

Writing 0x93628ADE to this register will initiate a software reset of the device. Note that this command will not return a newline if the reset is successful.

#### Example

"S0B93628ADE\n" resets the device.

#### Example response

S

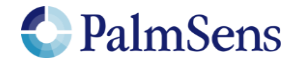

## <span id="page-22-0"></span>5.10 '83' – Auto calibration

Writing 0x4321ABCD to this registers will initiate the built-in auto calibration sequence. This sequence requires the WE to be unconnected. The calibration will take up to 60 seconds. This calibration will not affect the 10M and 1M calibrations accessible by the registers below.

Warning: PalmSens does not recommend re-calibrating factory calibrated devices.

#### Example

"S834321ABCD\n" initiates auto calibration.

#### Example response

<span id="page-22-1"></span>S\n

#### 5.11 Manual calibration registers

The EmStat Pico has a few calibrations that cannot be done automatically, these calibrations are accessible through their respective registers.

Note: High precision resistors and measurement equipment are needed to perform these calibrations.

The following functions can be used to convert the register value to gain and offset values:

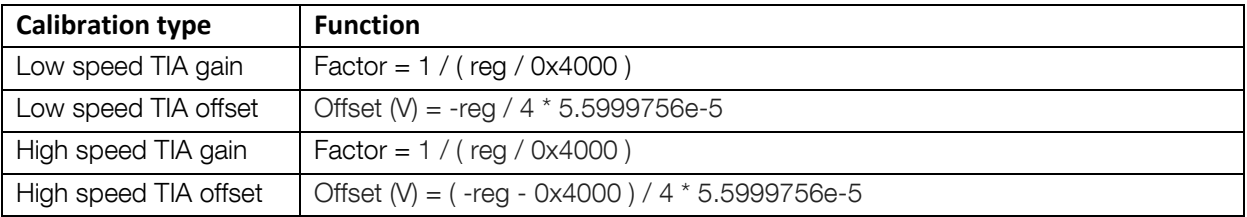

The following calibration registers are available:

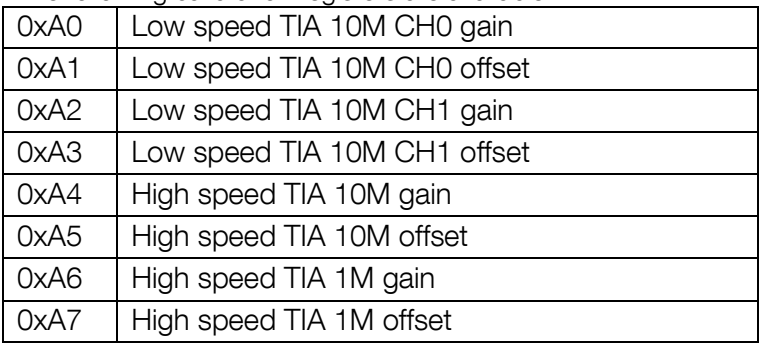

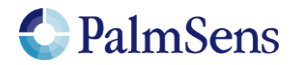

## <span id="page-23-0"></span>6 CRC16 protocol extension

## <span id="page-23-1"></span>6.1 Introduction

For certain applications of the EmStat Pico, data validity is of critical importance. For this purpose all data communication from and to the EmStat has to be verifiable. Since UART is the underlying protocol of all communication with the device it is possible that bits get flipped or entire bytes are missed, compromising integrity. This document describes an extension that adds CRC and sequence-ID fields to the EmStat Pico communication protocol to allow for verification of the received data. The CRCextension will be selectable in the EmStat Pico's non-volatile configuration by setting the corresponding option bit (by issuing the command "S0980000000" in normal mode).

## <span id="page-23-2"></span>6.2 Protocol extension

The CRC-extension adds a sequence ID field and CRC-16 field to each line before the newline separator (\n). The sequence ID field allows the receiver to detect if there are missing lines. It consists of 2 hexadecimal characters that are incremented after each line and rolls over after 255 (0xFF). At start up both EmStat and host start at 0x00. The sequence IDs of both devices are incremented independently. The CRC-16 field makes it possible to verify the content of each line. It is appended after the sequence ID field and printed in a 4 digit hexadecimal format. The CRC-16-CCITT polynomial 0x1021 with initial value 0xFFFF are used to calculate the CRC over the entire string (including the sequence ID field and excluding the newline).

To give the host more security that the data is actually received by the EmStat, the EmStat will acknowledge every received line with an acknowledge in the format "<xx>" (without quotes) followed by the regular header, where xx is the hexadecimal value of the sequence to acknowledge. The host should not acknowledge received data since the EmStat does not expect this.

The EmStat Pico will respond mostly in the same way as it does without CRC-extension. An exception is with MethodSCRIPT related commands ('e' and 'I'). These will normally return with just a letter without newline and a send the newline when the entire script is received. Since this would interfere with the acknowledge messages it was decided that when the CRC16-extension is enabled it will add an additional newline directly after the command response letter.

The line format for communication will be:

[Line] [Sequence ID] [CRC-16] [\n]

Line format for acknowledge:

[<] [Sequence to acknowledge] [>] [Sequence ID] [CRC-16] [\n]

To notify the host about any detected error during communication the following error codes are used:

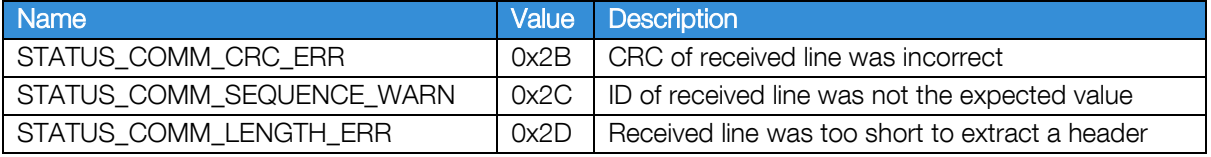

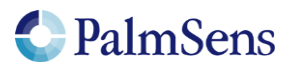

## <span id="page-24-0"></span>6.3 Examples

#### <span id="page-24-1"></span>6.3.1 Example command without CRC-extension

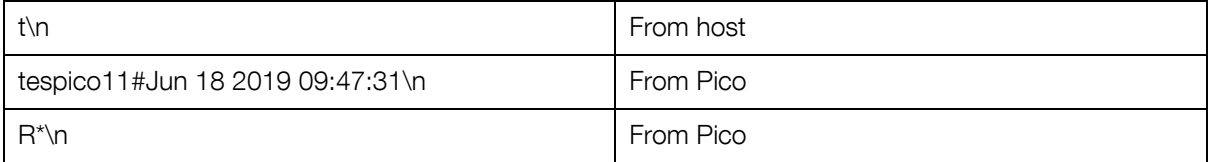

#### <span id="page-24-2"></span>6.3.2 Example command with CRC-extension

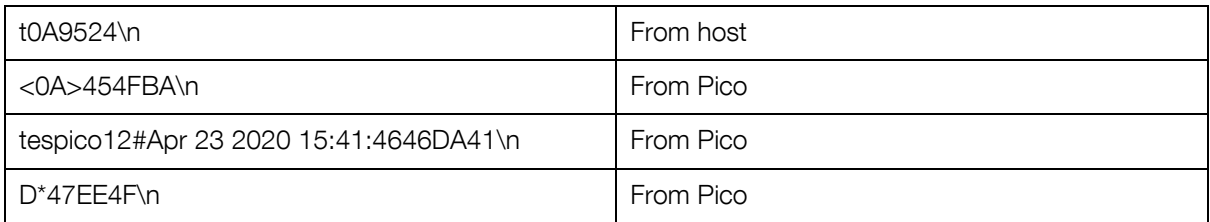

Note: "\n" is the newline character, initial sequence IDs are 0x0A for the host and 0x45 for the Pico.

#### <span id="page-24-3"></span>6.3.3 MethodSCRIPT example command without CRC-extension

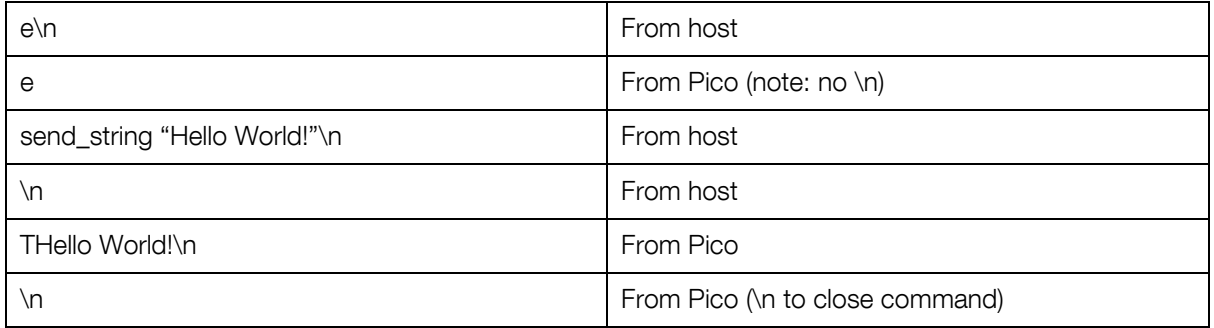

#### <span id="page-24-4"></span>6.3.4 MethodSCRIPT example command with CRC-extension

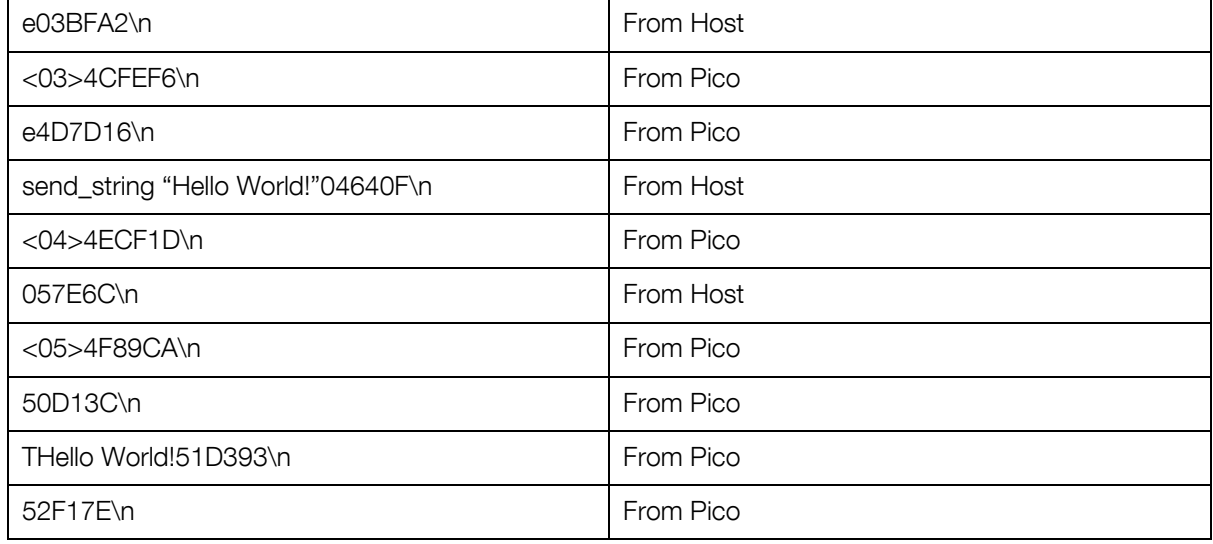

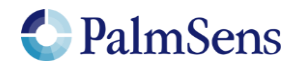

last document update: 10-6-2022

## <span id="page-25-0"></span>7 Error codes

After sending a command to the device, the device may respond with an error. When loading or executing MethodSCRIPT the device may respond with specific MethodSCRIPT errors described in "MethodSCRIPT v1\_3.pdf".

See<https://www.palmsens.com/knowledgebase-article/methodscript>

Online communication error format:

c!XXXX\n

Where:

 $c =$  Echo of the first character of the command XXXX = The error code, see "[Table 3; Error codes](#page-27-0)"

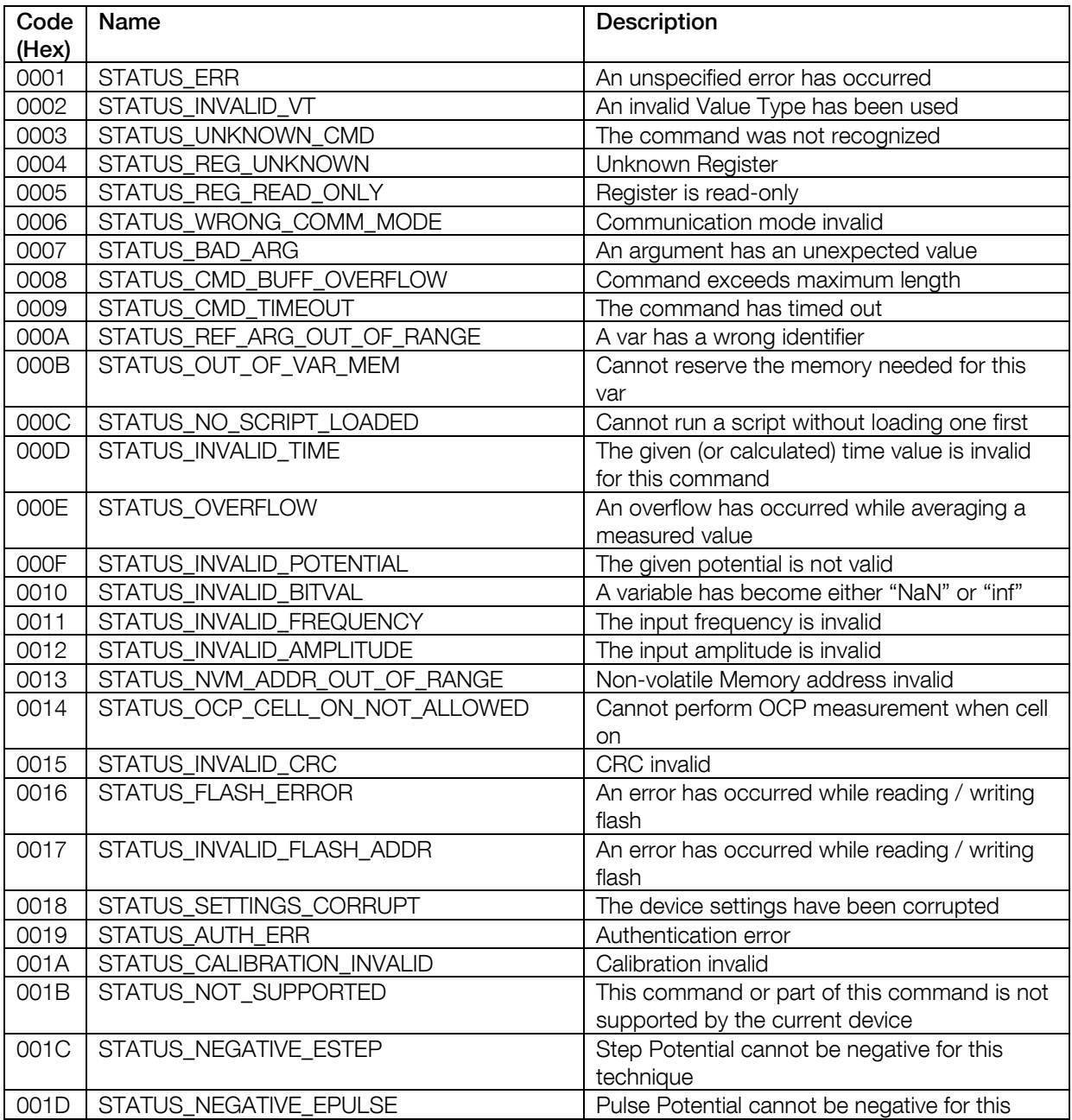

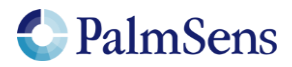

last document update: 10-6-2022

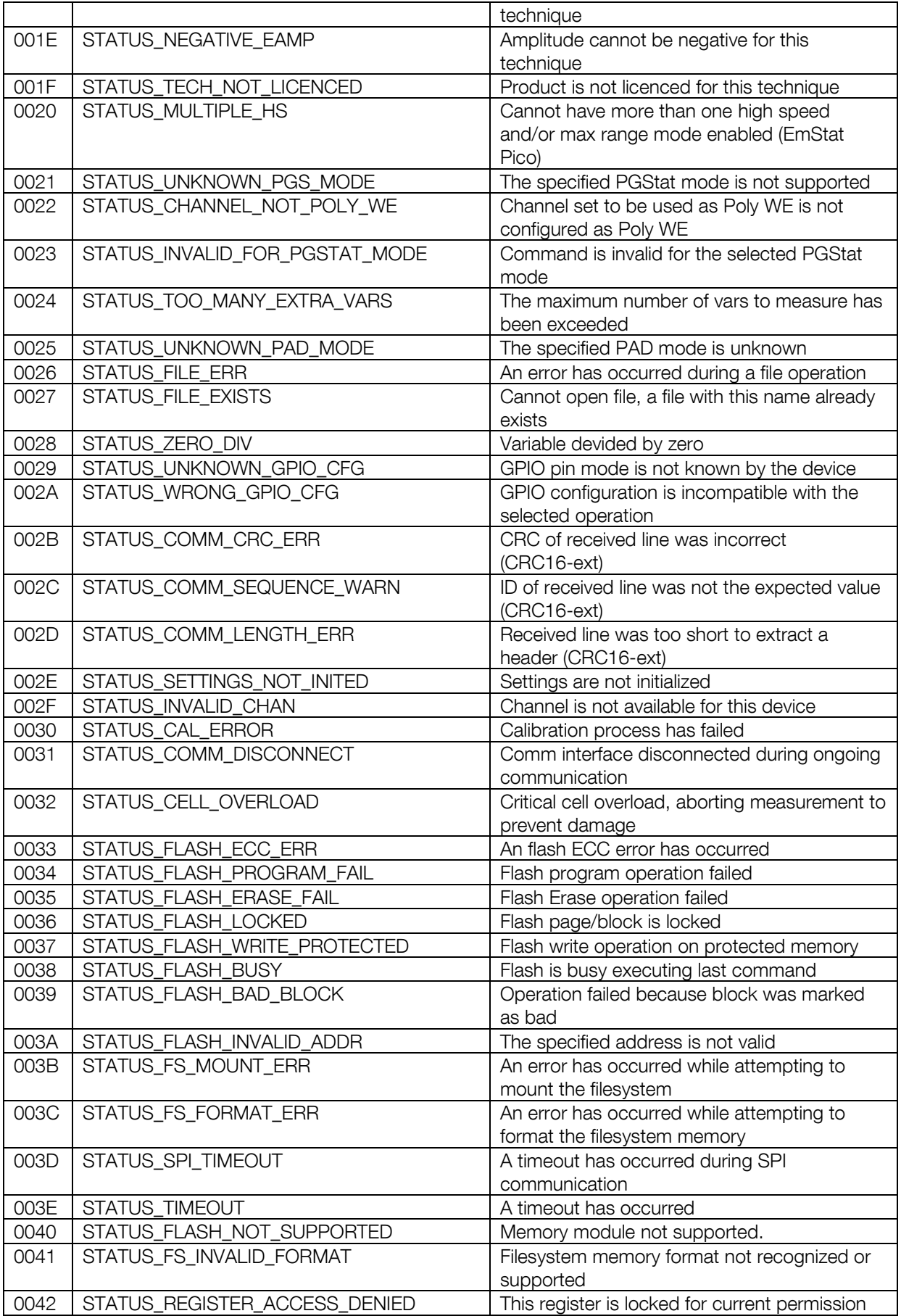

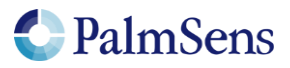

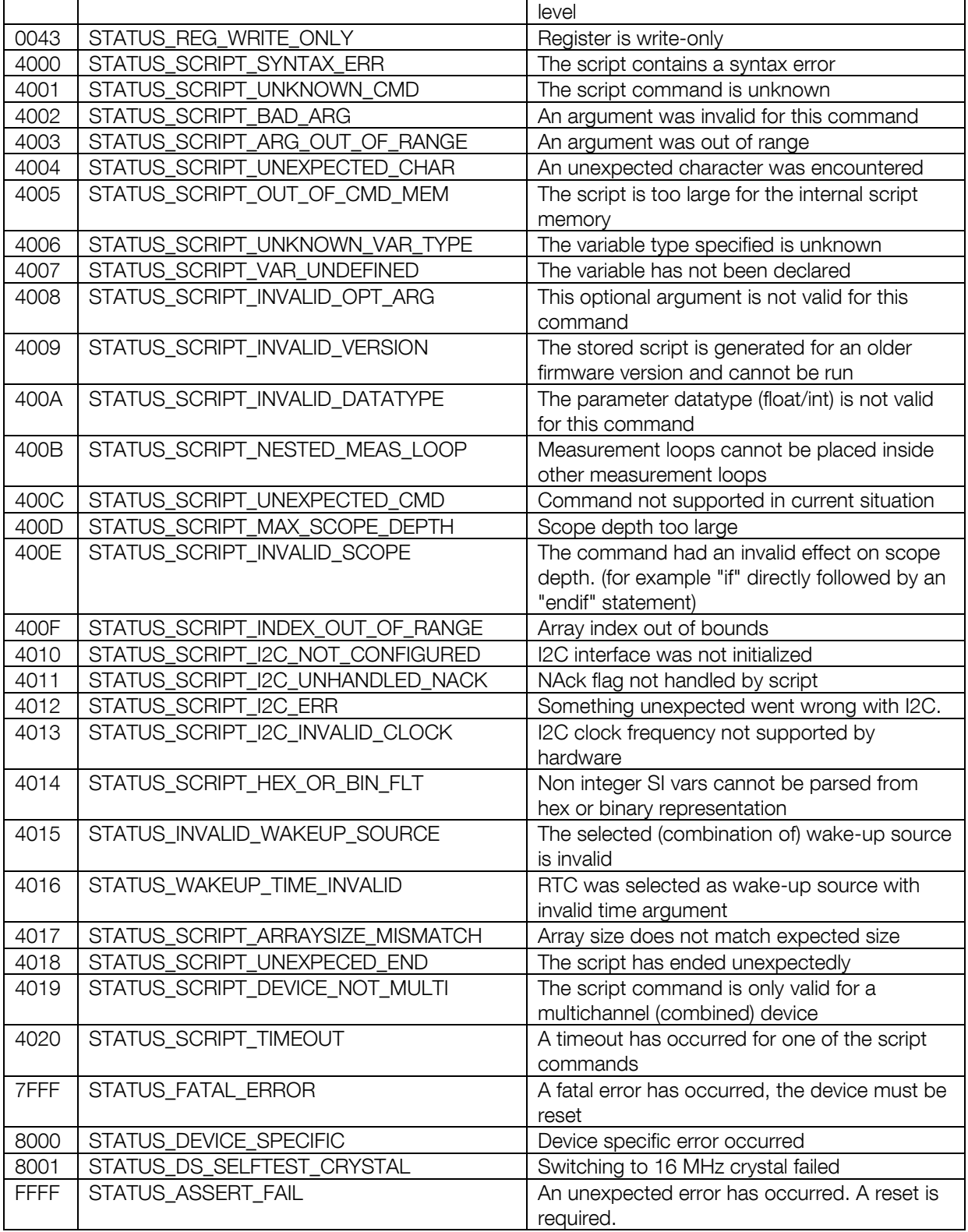

<span id="page-27-0"></span>Table 3; Error codes

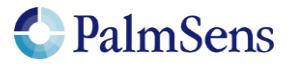

## <span id="page-28-0"></span>8 Version changes

#### Version 1.2

- Added filebrowser commands
- Updated error codes table
- Added extra registers

#### Version 1.3

- Added CRC16 extension (option bits, error values and chapter)
- Removed "cali" command (replaced by register)
- Added "fs\_put" command
- Updated fs\_\* commands to include extra acknowledgement newline
- Fixed broken MethodSCRIPT link
- Updated registers
- Updated error codes
- Updated capability definitions
- Updated version string with extra "patch" field

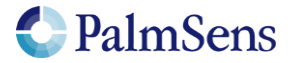